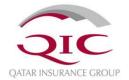

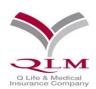

# **QLM Medical Member Portal**

# **User's Manual**

Document Number: IT\DOC\01\17\01

- Training Document –

**Jan 2017** 

# Contents

| 1. | Employee Login     | 3  |
|----|--------------------|----|
| 2. | Employee Login     | 6  |
| 3. | Claims Submission  | 10 |
| 5  | Provider Search    | 13 |
| 6  | Enquiry submission | 14 |
| 7  | Enquiry Tracking   | 15 |
| 8  | BMI Calculator     | 16 |
| 9  | Manage Profile     | 17 |

#### 1. Employee Login

1.1. The Employee can access the QLM website using link <a href="https://www.qlm-online.com/">https://www.qlm-online.com/</a>

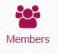

- 1.2. Make sure you select the MEMBERS
- 1.3. You can login using credentials provided by QLM.

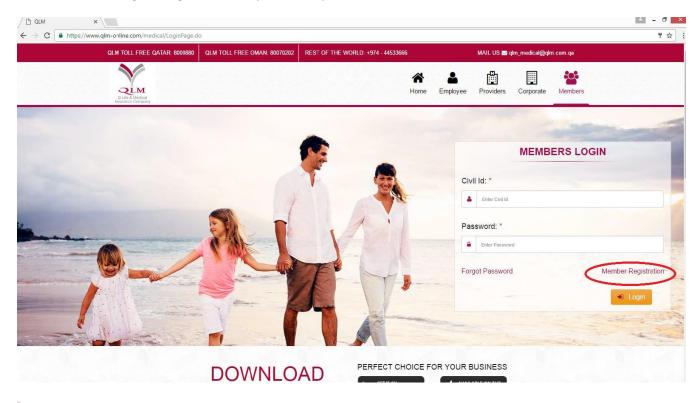

1.4 If you have not registered, then you can register and fill in all the details by clicking on **Member Registeration**.

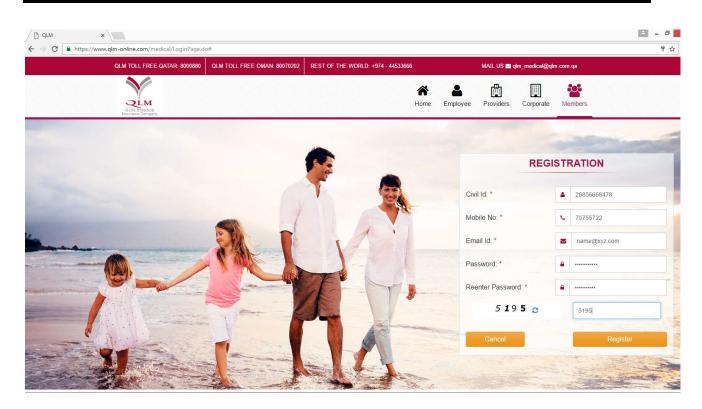

#### 1.5 Below screen will appear on successful Registration.

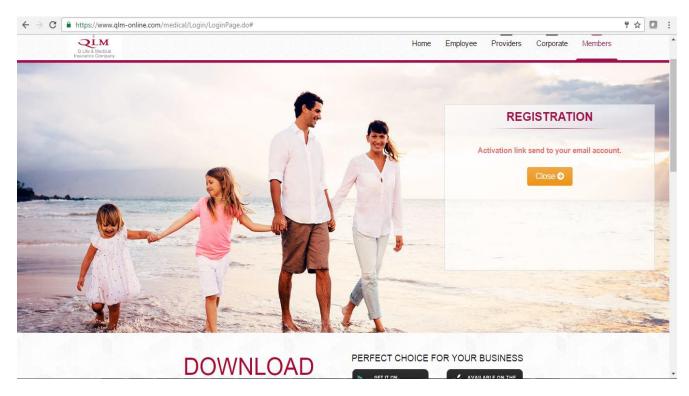

1.6 Click on the below link to activate your account

| ⊠   🛃 🧐 😈 🐟 🇇   🗢<br>File Message Storage Made Easy                                                                                                    | QLM Member                                                                                                    | Registration Activation Link - Message (HTML) |                                                                      | 22 🖷 🗆<br>(?) a                |
|----------------------------------------------------------------------------------------------------|----------------------------------------------------------------------------------------------------|-----------------------------------------------|----------------------------------------------------------------------|--------------------------------|
| ignore X<br>ignore X<br>ig | Image: A constraint of the second second | Move Rules ▼<br>Move Actions ▼<br>Move Tags   | w<br>Granslate<br>Editing<br>Com<br>Editing<br>Com<br>Editing<br>Com |                                |
| From: Do Not Reply - QLM Online<br>To: Sarvanan Vajravelu<br>Cc:<br>Subject: QLM Member Registration Activation Link                                                                                                    |                                                                                                    |                                               |                                                                      | Sent: Tue 03-Jan-2017 10:07 AM |
| Dear QLM Member,<br>Thanks for registring with QLM Online.<br>Click below link to activate your account.<br><u>https://www.qlm-online.com/medical/ActivateAv</u><br>Regards,<br>QLM<br><b>Note : This is a system generated mail. Pleas</b>                                                                                                    |                                                                                                    | Kap                                           |                                                                      | 1291                           |
| Do Not Reply - QLM Online Q Life & Medical Insu                                                                                                    | rance Company LLC                                                                                                    |                                               |                                                                      | <u>.</u>                       |
| All Items                                                                                                    |                                                                                                    | Loading                                       |                                                                      |                                |

1.7 Below Screen appears on successful activation.

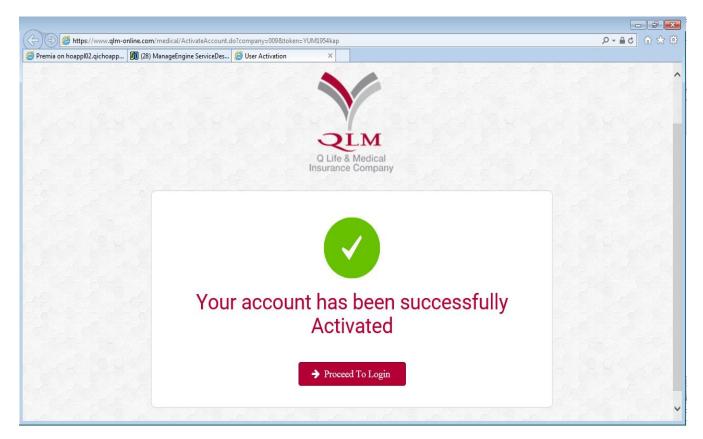

#### 2. Employee Login

2.1 After logging in, below screen appears, where the benefit limits and sub-benefit limits can be viewed

| /   | 🗅 :: ANOUD - QIC :: 🛛 🗙              | « \         |                         |                                                                                                    |                                 |                |                   |                        |               |                  |                  | A -          | ð ×   |
|-----|--------------------------------------|-------------|-------------------------|----------------------------------------------------------------------------------------------------|---------------------------------|----------------|-------------------|------------------------|---------------|------------------|------------------|--------------|-------|
| ~   | $\cdot  ightarrow {f C}$ https://www | w.qlm-onlin | e.com/medical/P         | ages/Menu.do                                                                                                    |                                 |                |                   |                        |               |                  |                  |              | ☆ :   |
|     | ANOUD MEDICAL                        |             | ē                       |                                                                                                    |                                 |                |                   |                        |               |                  |                  | VELU SARAVAN | IAN ¥ |
|     |                                      |             |                         | Member Information         Active         Valid: 24/01/2016 to 23/01/2017           Pellow No         Penlow No         Optic Journany Company |                                 |                |                   |                        |               |                  |                  |              |       |
| 630 | Member Details                       |             | Policy No<br>Member Nam |                                                                                                    | )-16-106406<br>RAVELU SARAVANAN |                |                   | Employee Name          | Qatar Ir      | isurance Company |                  |              |       |
| -   | Claims Submission                    |             | Plan<br>DOB             | Pren                                                                                                    |                                 |                |                   | Gender<br>Member ID    | Male<br>MEM96 | 66791            |                  |              |       |
| -   | Claims Tracking                      |             | Nationality             | India                                                                                                    | an                              |                |                   | Civil ID               | 277356        | 06943            |                  |              |       |
| -   | Provider Search                      |             |                         |                                                                                                    |                                 | Health Certifi | cate Temporary Ca | rd View Dependents TOE |               |                  |                  |              |       |
| -   | Enquiry Submission                   |             |                         |                                                                                                    |                                 |                |                   |                        |               |                  |                  |              |       |
| -   | Enquiry Tracking                     |             |                         |                                                                                                    | may not include the clain       | ns incurred in | the last three m  | onths                  |               |                  |                  |              |       |
| -   | BMI Calculator                       |             | Benefit Limits          |                                                                                                    |                                 |                |                   |                        |               |                  |                  |              |       |
|     | Manage Profile                       |             | E                       | Benefit Desc *                                                                                                    | Benefit Limit                   | 500.000        | Ben               | efit Utilized          |               | Benefit Balance  | 407.674          | Action       | -     |
|     | Managerrome                          |             |                         |                                                                                                    |                                 |                |                   |                        |               |                  | 487,671          | ۲            |       |
|     |                                      |             | Dental                  |                                                                                                    |                                 | 5,000          |                   | 0                      |               |                  | 5,000            | ۲            |       |
|     |                                      |             | Optical                 |                                                                                                    |                                 | 0              |                   | 0                      |               |                  | 0                | ۲            |       |
|     |                                      |             | Showing 1 to 3 of 3     | 3 entries                                                                                                    |                                 |                |                   |                        |               |                  | Previou          | us 1 Ne      | ext   |
|     |                                      |             |                         |                                                                                                    |                                 |                |                   |                        |               |                  |                  |              |       |
|     |                                      |             | Sub Benefit De          | etails                                                                                                    |                                 |                |                   |                        |               |                  |                  |              |       |
|     |                                      |             |                         | Benefit Desc                                                                                                    | : *                             | Ben            | efit Limit 🔶      | Benefit Utilized       | ÷             | Benefit Balance  | :e <sup>\$</sup> | Action       | ÷     |
|     |                                      |             |                         |                                                                                                    |                                 |                | 10,000            |                        | 0             |                  | 10,000           | ۲            |       |
|     |                                      |             | Annual medica           | al check up                                                                                                    |                                 |                | 500,000           |                        | 0             |                  | 500,000          | ۲            |       |
|     |                                      |             | Basic                   |                                                                                                    |                                 |                | 500.000           |                        | 376           |                  | 499.624          |              |       |

2.2 Health certificate can be viewed by clicking on Heath Certificate Button Health Certificate

| - C1 :: ANOUD - QIC :: ×                                  |                                                                                                    |                     |                      |                          |             |                 |                    | × - 0               |  |  |
|-----------------------------------------------------------|----------------------------------------------------------------------------------------------------|---------------------|----------------------|--------------------------|-------------|-----------------|--------------------|---------------------|--|--|
| $\leftarrow$ $\rightarrow$ C $\blacksquare$ https://www.q | Im-online.com/medical/                                                                                          | 'Pages/Menu.do      |                      |                          |             |                 |                    | \$                  |  |  |
|                                                           | Œ                                                                                                    |                     |                      |                          |             |                 |                    |                     |  |  |
| QLM                                                       | Membe                                                                                                    | Health Certifical   | ×                    |                          |             |                 |                    |                     |  |  |
| A Lato & Marking<br>Insurance Generative                  | Policy No                                                                                                    | Health Certificate  | For Member and Deper | ndent                    | e Company   |                 |                    |                     |  |  |
| Claims Submission                                         | Member Member Member Member Member Member Member Member Member Member Member Member Member Member Member Member | VAJRAVELU SARAVA    | NAN 🗹                |                          |             |                 |                    |                     |  |  |
| Claims Tracking                                           | DOB<br>Nationalit                                                                                               |                     | Name                 |                          | Civil Id    | Select          |                    |                     |  |  |
|                                                           | Tutionan                                                                                                    | JAYANTHAN KALAIVAI  | NI SARAVANAN         |                          | 31135602129 |                 |                    |                     |  |  |
| Provider Search                                           |                                                                                                    | KALAIVANI BABU      |                      |                          | 28135616536 |                 |                    |                     |  |  |
| Enquiry Submission                                        |                                                                                                    | VISHWA KALIVANI SAF | RAVANAN              |                          | 30935602953 |                 |                    |                     |  |  |
| 🚳 Enquiry Tracking                                        | * Note: The                                                                                                    |                     |                      |                          |             | Previous 1 Next |                    |                     |  |  |
| BMI Calculator                                            | Benefit Lin                                                                                                    |                     |                      | Print Certificate Cancel |             |                 |                    |                     |  |  |
| 🚳 Manage Profile                                          | Basic                                                                                                    |                     |                      |                          |             |                 | it Balance 487,671 | Action              |  |  |
|                                                           | Dental                                                                                                    | _                   |                      | 5,000                    | _           | 0               | 5,000              | •                   |  |  |
|                                                           |                                                                                                    |                     |                      |                          |             |                 |                    |                     |  |  |
|                                                           | Optical                                                                                                    |                     |                      |                          |             |                 | 0                  | ۲                   |  |  |
|                                                           | Showing 1 to 3 o                                                                                                | of 3 entries        |                      |                          |             |                 | Pro                | evious 1 Next       |  |  |
|                                                           | Sub Benefit I                                                                                                   | Details             |                      |                          |             |                 |                    |                     |  |  |
|                                                           |                                                                                                    | Benefit Des         | : ^                  | Benefit Limit            | ¢ Benefi    | t Utilized 🔶    | Benefit Balance    | Action <sup>‡</sup> |  |  |
|                                                           |                                                                                                    |                     |                      | 10                       | 000         | 0               | 10,000             |                     |  |  |
|                                                           | Annual medie                                                                                                    | cal check up        |                      | 500                      | 000         | 0               | 500,000            |                     |  |  |
|                                                           | Basic                                                                                                    |                     |                      | 500                      | 000         | 376             | 499.622            |                     |  |  |

2.3 Further certificate is generated on clicking Print certificate. Similarly this can be done for all the members

| Ľ                                                               |                                                                                                    | MED_SCH_013.PDF - Google Chrome                                                                                                    | _ 0                                      |
|-----------------------------------------------------------------|----------------------------------------------------------------------------------------------------|----------------------------------------------------------------------------------------------------|------------------------------------------|
| https://www.qlm-online.com/medical/Report/PolicyReports.do?tran | sld=603819&tranSrNo                                                                                                    | o=1631585&depSrNo=&policyNo=P-90-16-106406&lo <mark>bC</mark> ode=11&divnCode=90&productCod                                                                                                    | de=0&userId=online&typeOfReport=MEM_CERT |
|                                                                 |                                                                                                    | <b>O Life &amp; Medical Insurance Company LLC</b><br>orporated at Qatar Finance Centre - License No. 141, Authorized by QFC Regulatory<br>Athourity (A Member of Qatar Insurance Group)                                                                                                    |                                          |
|                                                                 | Date : January                                                                                                    | 03.2017                                                                                                    |                                          |
|                                                                 | Ref. : QLM/MED                                                                                                    |                                                                                                    |                                          |
|                                                                 | Subject                                                                                                    | : Medical Insurance Certificate                                                                                                    |                                          |
|                                                                 | Policy Name                                                                                                    | : QATAR INSURANCE COMPANY                                                                                                    |                                          |
|                                                                 | Policy Period                                                                                                    | : January 24, 2016 To January 23, 2017                                                                                                    |                                          |
|                                                                 | Medical Insurance<br>January 23, 201<br>106406) having a<br>COUNTRIES, ISC<br>PHILIPPINES &<br>SINGAPORE ANI<br>CANADA, EUROF<br>for emergency or<br>cover and requires | at the member(s) mentioned below is(are) insured under Q Life & Medical Insurance Company's<br>Programme for QATAR INSURANCE COMPANY for the period from January 24, 2016 To<br>17 as per the terms and conditions of our Group Health Insurance Policy (Policy No. P-90-16-<br>in annual policy limit of QAR 0 /- with a scope of cover: STATE OF QATAR, GCC, ARAB<br>C (INDIA, PAKISTAN, SRI LANKA, BANGLADESH, NEPAL & BHUTAN), SEA (KOREA,<br>INDONESIA), ME & HOME COUNTRY EXCLUDING USA, CANADA, EUROPE, CHINA,<br>D JAPAN. However, the cover shall extend EXTENDED WORLDWIDE EXCLUDING USA,<br>"Critical medical condition or a medical condition which arises after travelling outside the area of<br>simmediate health care intervention only whilst on holiday or business trip up to 90 days.<br>U SARAVANAN<br>S6606943 |                                          |
|                                                                 |                                                                                                    | p Id No: MEM966791/ QICG 103100                                                                                                    |                                          |
|                                                                 | This certificate of in<br>evidence that insura<br>conditions of covera<br>the event of any inc                                                                          | nsurance is issued upon the request of the insured (OATAR INSURANCE COMPANY) as an<br>ance has been arranged as detailed in the policy and does not purport to show full terms and<br>age nor vary them in any way. The terms and conditions of the insurance policy shall prevail in<br>consistency between this certificate of insurance and the policy.<br>Insurance Company will not be liable to any legal matters beyond the coverage of the                                                                                                    |                                          |

## 2.4 Temporary Card can be viewed by clicking on **Temporary Card** button Temporary Card

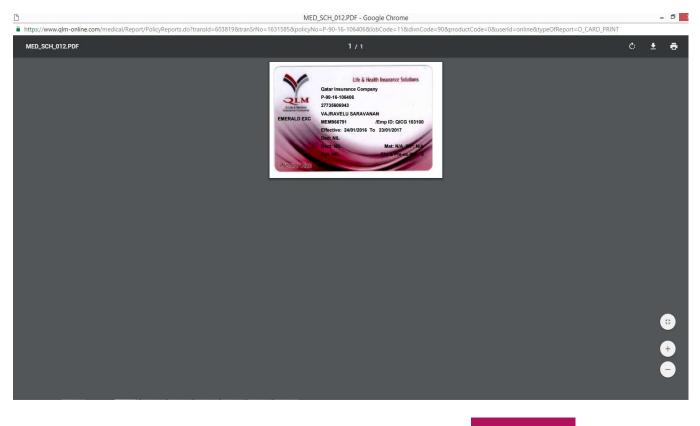

2.5 Dependent details can be viewed by clicking on **View Dependents** button

|                                                       |                        |                                  |                     |                   |                      |             |           |             |            |          |                 |   | 0            | ×    |
|-------------------------------------------------------|------------------------|----------------------------------|---------------------|-------------------|----------------------|-------------|-----------|-------------|------------|----------|-----------------|---|--------------|------|
| $\leftrightarrow$ $\rightarrow$ C $https://www.qlm-c$ | online.com/medical/L   | oginPage.do                      |                     |                   |                      |             |           |             |            |          |                 |   | 루 것          | : 5  |
| ANOUD MEDICAL                                         | ⊡                      |                                  |                     |                   |                      |             |           |             |            |          |                 |   | VELU SARAVAN | an ~ |
| QLM                                                   | Member                 | Dependents Details ×             |                     |                   |                      |             |           |             |            | ×        |                 |   |              |      |
| Calific & Modesel<br>Insurance Company                | Policy No<br>Member Na |                                  |                     |                   |                      |             |           |             |            |          | e Company       |   |              |      |
| Claims Submission                                     | Plan                   | Name                             | ▲ Plan <sup>⊕</sup> | From Date         | To Date <sup>‡</sup> | D.O.B       | Gender    | Civil Id 🗘  | Member Id  | Relation |                 |   |              |      |
| Claims Tracking                                       | DOB<br>Nationality     | JAYANTHAN KALAIVANI<br>SARAVANAN | Premier             | 24/01/2016        | 23/01/2017           | 22/05/2011  | Male      | 31135602129 | MEM966930  | SON      |                 |   |              |      |
| Provider Search                                       |                        | KALAIVANI BABU                   | Premier             | 24/01/2016        | 23/01/2017           | 10/04/1981  | Female    | 28135616536 | MEM966928  | WIFE     |                 |   |              |      |
| Enquiry Submission                                    |                        | VISHWA KALIVANI<br>SARAVANAN     | Premier             | 24/01/2016        | 23/01/2017           | 25/05/2009  | Male      | 30935602953 | MEM966929  | SON      |                 |   |              |      |
| B Enquiry Tracking                                    | * Note: The            |                                  |                     |                   |                      |             |           |             | Previous 1 | Next     |                 |   |              |      |
| BMI Calculator                                        | Benefit Limi           |                                  | I                   | ि Health Certific | ate 🛢 Temp           | oorary Card | Cancel    |             |            |          | fit Balance     | ÷ | Action       | ÷    |
| 🍘 Manage Profile                                      |                        |                                  |                     |                   |                      |             |           |             |            |          |                 |   |              |      |
|                                                       | Showing 0 to 0 of      | 0 entries                        |                     |                   |                      |             |           |             |            |          |                 |   | Previous Nex | xt   |
|                                                       |                        |                                  |                     |                   |                      |             |           |             |            |          |                 |   |              |      |
|                                                       | Sub Benefit D          | etails                           |                     |                   |                      |             |           |             |            |          |                 |   |              |      |
|                                                       |                        | Benefit Desc                     | Ben                 | efit Limit        |                      | l           | Benefit U | tilized     |            | E        | Benefit Balance |   | Action       |      |
|                                                       |                        |                                  |                     |                   |                      |             |           |             |            |          |                 |   |              |      |
|                                                       |                        |                                  |                     |                   |                      |             |           |             |            |          |                 |   |              |      |
|                                                       |                        |                                  |                     |                   |                      |             |           |             |            |          |                 |   |              |      |
|                                                       |                        |                                  |                     |                   |                      |             |           |             |            |          |                 |   |              |      |
|                                                       |                        |                                  |                     |                   |                      |             |           |             |            |          |                 |   |              |      |

# 2.6 Table of Benefits can be viewed by clicking on **TOB** button .

| <u>C</u>                                                   | Medical                                                                                                    | Policy Agreement - Go                                                                                             | ogle Chrome                                                                                                    |                                                                                                    |            |   |   | - 0    |
|------------------------------------------------------------|----------------------------------------------------------------------------------------------------|----------------------------------------------------------------------------------------------------|----------------------------------------------------------------------------------------------------|----------------------------------------------------------------------------------------------------|------------|---|---|--------|
| https://www.qlm-online.com/medical/ShowDmsImageServlet?app | pImageType=PDF&isThumbNail=N&docCod                                                                                                    | e=11&docName=603819                                                                                               | _P_P.pdf&module=009&                                                                                                    | para1=TOB&para2=60381                                                                                                    | 98tpara3=P |   |   |        |
| Medical Policy Agreement                                   |                                                                                                    | 1 / 10                                                                                                    |                                                                                                    |                                                                                                    |            | ¢ | Ŧ | ē      |
|                                                            | This Policy covers all expenses reaso<br>period of insurance for the safe purpor<br>Policy and Schedule, the Company A<br>extent of your cover<br>Insurance Company:<br>Insurance<br>Period of Insurance:<br>Premium |                                                                                                    |                                                                                                    |                                                                                                    |            |   |   |        |
|                                                            | BENEFITS DETAILS                                                                                                    |                                                                                                    | BENEFITS LIMTS                                                                                                    |                                                                                                    |            |   |   |        |
|                                                            | PLAN                                                                                                    | CLASSIC - PLAN                                                                                                    | ADVANTAGE -PLAN                                                                                                    | PREMIER - PLAN                                                                                                    |            |   |   |        |
|                                                            | CATEGORY                                                                                                    | G, H & I                                                                                                    | E & F                                                                                                    | A, B, C & D                                                                                                    |            |   |   |        |
|                                                            | ELIGIBLITY                                                                                                    | STAFF ONLY                                                                                                    | STAFF ONLY                                                                                                    | STAFF & SPOUSES                                                                                                    |            |   |   |        |
|                                                            | SCOPE OF COVER                                                                                                    | STATE OF QATAR & HOME<br>COUNTRY EXCLUDING<br>USA, CANADA, EUROPE,<br>CHINA, SINGAPORE AND<br>JAPAN,              | STATE OF QATAR, GCC,<br>ARAB COUNTRIES, ISC<br>(INDIA, PANISTAN,<br>SRILANKA, BANGALADISH,<br>NEPAL& BHUTAN) SEA<br>(INDENESIA), ME & HOME<br>COUNTRY EXCLUDING<br>USA, CANADA, EUROPE,<br>CHINA, SINGAPORE AND<br>JAPAN, | WORLDWIDE EXCLUDING<br>USA & CANADA                                                                                                    |            |   |   | #      |
|                                                            | EMERGENCY COVER OUTSIDE AREA OF COVER:                                                                                                    | CANADA, EUROPE, CHINA,<br>emergency of critical med<br>condition which arises after<br>the area of cover and requ | worldwide exclude USA,<br>SINGAPORE AND JAPAN, for<br>Ical condition or a medical<br>you have travelled outside<br>irizes immediate health care<br>soliday or business trip up to                                         | The cover shall extend<br>worldwide include USA,<br>CANADA, for emergency of<br>critical medical condition<br>or a medical condition<br>which arises after you<br>have travelled outside the<br>area of cover and requires<br>immediate health care<br>intervention only whilst on |            |   |   | +<br>- |

#### 3. Claims Submission

3.1. For Submitting Claims, Select the member first. Click on GO.

| 🕒 :: ANOUD - QIC :: 🛛 🗙 🔪                                             |                              |                               |     | <b>∂</b> ×              |
|-----------------------------------------------------------------------|------------------------------|-------------------------------|-----|-------------------------|
| $\leftrightarrow$ $\rightarrow$ C $\blacksquare$ https://www.qlm-onli | ne.com/medical/Pages/Menu.do |                               |     | \$                      |
| ANOUD MEDICAL                                                         | I                            |                               |     | 🔘 VAJRAVELU SARAVANAN 🗸 |
| - Line a Musiku                                                       | Claim Submission             |                               |     |                         |
| Member Details                                                        | Employee Name *              | Select *                      | ⇒Go |                         |
| Claims Submission                                                     |                              |                               |     |                         |
| Claims Tracking                                                       |                              | Select<br>VAJRAVELU SARAVANAN |     |                         |
| Provider Search                                                       |                              | KALAIVANI BABU                |     |                         |
|                                                                       |                              | VISHWA KALIVANI SARAVANAN     |     |                         |
| Enquiry Submission                                                    |                              | JAYANTHAN KALAIVANI SARAVANAN |     |                         |
| Enquiry Tracking                                                      |                              |                               |     |                         |
| BMI Calculator                                                        |                              |                               |     |                         |
| 🚳 Manage Profile                                                      |                              |                               |     |                         |
|                                                                       |                              |                               |     |                         |
|                                                                       |                              |                               |     |                         |
|                                                                       |                              |                               |     |                         |
|                                                                       |                              |                               |     |                         |
|                                                                       |                              |                               |     |                         |
|                                                                       |                              |                               |     |                         |
|                                                                       |                              |                               |     |                         |
|                                                                       |                              |                               |     |                         |
|                                                                       |                              |                               |     |                         |

#### 3.2 On click of GO, below screen appears. Enter all the information required.

| 🕒 :: ANOUD - QIC :: 🛛 🗙 🔪                                                |                                |                              |          |                       |                                    | ÷ = 0                  |
|--------------------------------------------------------------------------|--------------------------------|------------------------------|----------|-----------------------|------------------------------------|------------------------|
| $\leftrightarrow$ $\rightarrow$ C $\blacksquare$ https://www.qlm-online. | com/medical/AnoudClaims/Reimbu | rsementClaimSearchResult.do? |          |                       |                                    | \$                     |
| ANOUD MEDICAL                                                            | <b>I</b>                       |                              |          |                       | (                                  | VAJRAVELU SARAVANAN 🗸  |
|                                                                          | Member Information Activ       | 3                            |          |                       |                                    | Valid till: 23/01/2017 |
| Member Details                                                           | Policy No                      | P-90-16-106406               |          | Employee              | Qatar Insurance Company            |                        |
| Claims Submission                                                        | Member Name<br>Gender          | VAJRAVELU SARAVANAN<br>Male  |          | Civil ID<br>DOB       | 27735606943<br>13/05/1977          |                        |
| B Claims Tracking                                                        | Member ID<br>Plan              | MEM966791<br>Premier         |          | Mobile No<br>Sub Plan | 55267075<br>Premier                |                        |
| Provider Search                                                          | Reimbursement Form             |                              |          |                       |                                    |                        |
| Enquiry Submission     Enquiry Tracking                                  | Service Type *                 | OP                           | Y        | Treatment Type *      | General                            | Y                      |
| 🚯 BMI Calculator                                                         | Claim Currency*                | Qatari Riyal                 | Y        | Amount*               |                                    | 500                    |
| 🔹 Manage Profile                                                         | Mobile No* Treatment Country*  | State Of Qatar               | 55267075 | Email ID*<br>Hospital | sarvanan.vajravelu@qicgroup.com.qa | v                      |
|                                                                          | Hospital Tel No                | State Of Qatai               | · · ·    |                       | Select                             | ·                      |
|                                                                          | Doctor Name                    |                              |          | Doctor Tel No         |                                    |                        |
|                                                                          | Payment To *                   | Member                       | v        | Pay Method *          | Bank Transfer                      | v                      |
|                                                                          | Bank Name *                    | Commercial Bank              |          | Bank Location *       | Qatar                              |                        |
|                                                                          | Account No *                   | 254633358888                 |          | IBAN *                | 23453454                           |                        |
|                                                                          | Remarks                        |                              |          |                       |                                    |                        |
|                                                                          | Norman Na                      |                              |          |                       |                                    |                        |

3.3 \* Marked fields are mandatory.

|                                                       | -online.com/medical/AnoudClaims/Re                                        | aimburramantClaimSaarchPacult.do?      |           |                        |                                                              |              |
|-------------------------------------------------------|---------------------------------------------------------------------------|----------------------------------------|-----------|------------------------|--------------------------------------------------------------|--------------|
| ANOUD MEDICAL                                         |                                                                           | imbulsement claimbear cintesurcusi     |           |                        |                                                              |              |
| ANUOD MEDICAL                                         | Doctor Name                                                               |                                        |           | Doctor tenno           |                                                              |              |
| QLM                                                   | Payment To *                                                              | Member                                 | ×         | Pay Method *           | Bank Transfer                                                |              |
| A Life & Mendeal     Member Details                   | Bank Name *                                                               | Commercial Bank                        |           | Bank Location *        | Qatar                                                        |              |
| Claims Submission                                     | Account No *                                                              | 254633358888                           |           | IBAN *                 | 23453454                                                     |              |
| Claims Tracking                                       | Illness Details                                                           |                                        |           |                        |                                                              |              |
| Provider Search                                       | Remarks                                                                   |                                        |           |                        |                                                              |              |
| Enquiry Submission                                    |                                                                           |                                        |           |                        |                                                              |              |
|                                                       | Invoice Details                                                           |                                        |           |                        |                                                              | + Ac         |
| Enquiry Tracking                                      | Invoice No*                                                               | 1212                                   |           | Service Date *         | 03/01/17                                                     | A            |
| BMI Calculator                                        | Amount *                                                                  |                                        | 500       | Invoice Type *         | Consultation                                                 |              |
| Manage Profile                                        | Details                                                                   |                                        | 500       |                        | Consultation                                                 |              |
|                                                       |                                                                           |                                        |           |                        |                                                              | Previous Nex |
|                                                       | File Upload                                                               |                                        |           |                        |                                                              |              |
|                                                       | ore invoices by                                                           | clicking on Save&                      | Bs        |                        | ve & Add More                                                |              |
|                                                       | ore invoices by                                                           | clicking on Save&<br>on save and close | Bs        | button                 | ve & Add More                                                |              |
| After adding al                                       | ore invoices by<br>l invoices, click                                      | on save and close                      | button    | button<br>Save & Close | <mark>ve &amp; Add More</mark><br>;<br>; on file upload sect | ion          |
| After adding al                                       | ore invoices by<br>I invoices, click<br>I Invoice copies                  | on save and close                      | button    | button<br>Save & Close |                                                              | ion          |
| After adding al<br>You can upload<br>by clicking on E | ore invoices by<br>I invoices, click<br>I Invoice copies<br>Browse button | on save and close                      | button Bs | button<br>Save & Close |                                                              | ion          |

| 🗋 :: ANOUD - QIC :: 🗙 🔪                                           |                                     |                                               |              |               |                              |   |                        |                    | ×                        |
|-------------------------------------------------------------------|-------------------------------------|-----------------------------------------------|--------------|---------------|------------------------------|---|------------------------|--------------------|--------------------------|
| $\leftrightarrow$ $\rightarrow$ C $\blacksquare$ https://www.qlm- | online.com/medical/AnoudClaims/Rein | nbursementClaimSearchR                        | lesult.do?   |               |                              |   |                        |                    | \$                       |
|                                                                   |                                     |                                               |              |               |                              |   |                        |                    |                          |
| A Company                                                         | Payment To *<br>Bank Name *         | Claims<br>Pay c                               | Qatari Riyal |               | ¥                            |   | Bank Transfer<br>Qatar |                    | *                        |
|                                                                   | Account No*                         | Currency •<br>Remarks                         |              |               |                              |   | 23453454               |                    |                          |
|                                                                   | Illness Details                     | Remarks                                       |              |               |                              |   | 20130131               |                    |                          |
|                                                                   |                                     |                                               |              |               |                              |   |                        |                    |                          |
|                                                                   | Remarks                             |                                               |              |               | X Close Submit               |   |                        |                    |                          |
|                                                                   | Invoice Details                     |                                               |              |               |                              |   |                        |                    | + Add                    |
|                                                                   |                                     |                                               |              |               |                              |   |                        |                    |                          |
|                                                                   | Invoice No 1212                     | <ul> <li>Invoi</li> <li>03/01/2017</li> </ul> | ice Date 🗧   | Details 🔍     | Service type<br>Consultation | ľ | Amount                 | Action             | _                        |
|                                                                   |                                     |                                               |              |               |                              |   |                        | Previous 1         | Next                     |
|                                                                   |                                     |                                               |              |               |                              |   |                        |                    |                          |
|                                                                   | File Upload                         |                                               |              |               |                              |   |                        |                    |                          |
|                                                                   |                                     |                                               |              |               |                              |   |                        |                    |                          |
|                                                                   | Upload Documents                    |                                               |              |               |                              |   |                        |                    |                          |
|                                                                   | Remarks: Enter Re                   |                                               |              | 🗁 Browse file | 1                            |   |                        |                    |                          |
|                                                                   |                                     |                                               |              | _             |                              |   |                        |                    |                          |
|                                                                   |                                     |                                               |              | Add More      | Submit Claim                 |   |                        |                    |                          |
|                                                                   |                                     |                                               |              |               |                              |   |                        |                    |                          |
| 🛋 健 🚞 🎒                                                           | 📀 🔯 🔕 🔅                             |                                               | <i>ஷ்</i>    |               |                              |   |                        | ^   <sup>a</sup> r | 空 も 11:29 AM<br>1/3/2017 |

3.11 On submission below screen appears with Reference number generated. Note down the reference number for further tracking.

| / D           | : ANOUD - QIC :: × |                                                                | ■ - 0 |
|---------------|--------------------|----------------------------------------------------------------|-------|
| ←             | → C 🔒 https://www. | Im-online.com/medical/AnoudClaims/InsertReimbursementClaims.do | *     |
|               | ANOUD MEDICAL      |                                                                |       |
| <b>a</b>      | Aerober Details    | Your request Successfully<br>Reference ID :                    |       |
|               | Claims Submission  | Close                                                          |       |
| <b>6</b> 20 ( | Claims Tracking    |                                                                |       |
| <b>6</b> 2    | Provider Search    |                                                                |       |
| <b>6</b> 2    | Enquiry Submission |                                                                |       |
| <b>6</b> 20   | Enquiry Tracking   |                                                                |       |
| <b>6</b> 2    | 3MI Calculator     |                                                                |       |
| <b>6</b> 20   | Manage Profile     |                                                                |       |
|               |                    |                                                                |       |
|               |                    |                                                                |       |
|               |                    |                                                                |       |
|               |                    |                                                                |       |
|               |                    |                                                                |       |
|               |                    |                                                                |       |
|               |                    |                                                                |       |

## **5** Provider Search

5.1 Below screen will appear, after you click on Provider Search Menu.

| /           | 🗋 :: ANOUD - QIC ::               | ×               |                           |                |                          |                                     |            |         | -        |             |
|-------------|-----------------------------------|-----------------|---------------------------|----------------|--------------------------|-------------------------------------|------------|---------|----------|-------------|
| ~           | $\cdot  ightarrow {f C}$ https:// | www.qlm-online. | com/medical/Pages/Menu.de | D              |                          |                                     |            |         |          | \$          |
|             | ANOUD MEDICAL                     | 3               | E                         |                |                          |                                     |            |         |          | U SARAVANAN |
|             |                                   |                 | Provider Search           |                |                          |                                     |            |         |          |             |
| -           | Member Details                    |                 | Country                   | State Of Qatar | Y                        | Speciality                          | Cardiology |         |          | ٣           |
| <b>B</b>    | Claims Submission                 |                 | City                      | Doha           | Y                        | Provider Type                       | All        |         |          | ٣           |
|             | Claims Tracking                   |                 | Area                      | Select         | ٣                        |                                     |            |         |          |             |
|             |                                   |                 |                           |                | 4                        | Q Search                            |            |         |          |             |
|             | Provider Search                   |                 |                           |                |                          |                                     |            | Search_ |          |             |
| æ           | Enquiry Submission                |                 |                           |                |                          |                                     |            | ¢       |          | <b>.</b>    |
| <b>6</b> 20 | Enquiry Tracking                  |                 | AL ESRAA MEDICAL CEN      | Name           | Al Gharafa, Near Land M  | Address                             |            |         | Phone •  | Action 👻    |
| æ           | BMI Calculator                    |                 | AL ESRAA MEDICAL CEN      |                |                          | tation, Al Markhiya Street, Garaffa |            |         | 377991   | @ Y         |
|             |                                   | _               | AL HAYAT MEDICAL CEN      |                | Al Waab Street           | aaton, / a markinya oa eeg oarana   |            |         | 297200   | @ Vj        |
| <b>B</b>    | Manage Profile                    |                 | AL HAYAT MEDICAL CEN      |                | Al Soudan Area off Al Wa | aab Street                          |            |         | 297297   | ۍ کړ.<br>۱۹ |
|             |                                   |                 | ATLAS MEDICAL CENTER      | - PHARMACY     | Barwa Village, Wakra     |                                     |            | 445     | 513222   | وي چ<br>ا   |
|             |                                   |                 |                           |                |                          |                                     |            |         | Previous | 1 Next      |
|             |                                   |                 |                           |                |                          |                                     |            |         |          |             |

5.2 You can search for any Provider by Specialty, city, type, Area and click on search Button.

#### 6 Enquiry submission

6.1 On click of search Enquiry submission below screen will appear.

| /    | 🗅 :: ANOUD - QIC :: 🛛 🗙 🔪   |                              |                         |               |            |                   | ≜ _ ð               |
|------|-----------------------------|------------------------------|-------------------------|---------------|------------|-------------------|---------------------|
| <    | > C 🔒 https://www.qlm-onlin | ne.com/medical/Pages/Menu.do |                         |               |            |                   | \$                  |
|      | ANOUD MEDICAL               | Ē                            |                         |               |            |                   | VAJRAVELU SARAVANAN |
|      |                             | Enquiry Details              |                         |               |            |                   |                     |
| đ    | Member Details              | Name                         | VAJRAVELU SARAVANAN     |               | Type *     | Select            | ×                   |
| 6    | Claims Submission           | Mobile No *                  |                         | 55267075      | Email *    | I                 |                     |
| đ    | Claims Tracking             | Details *                    | Amount wrongly approved |               |            | Select            |                     |
|      |                             |                              |                         |               |            | Claims<br>General |                     |
| - 23 | Provider Search             |                              |                         |               |            | Preapproval       |                     |
| đ    | Enquiry Submission          | File Upload                  |                         |               |            | Accounts          |                     |
| đ    | Enquiry Tracking            | ine oproud                   |                         |               |            | Providers         |                     |
| đ    | BMI Calculator              |                              |                         |               |            | Underwriting      |                     |
|      |                             | Upload Documents             |                         |               |            |                   |                     |
| 63   | Manage Profile              | Remarks: Enter Remark        | 3                       | 🗁 Browse file |            |                   |                     |
|      |                             |                              |                         |               |            |                   |                     |
|      |                             |                              |                         | _             |            |                   |                     |
|      |                             |                              |                         | Subm          | it Enquiry |                   |                     |
|      |                             |                              |                         |               |            |                   |                     |
|      |                             |                              |                         |               |            |                   |                     |
|      |                             |                              |                         |               |            |                   |                     |
|      |                             |                              |                         |               |            |                   |                     |
|      |                             |                              |                         |               |            |                   |                     |
|      |                             |                              |                         |               |            |                   |                     |

- 6.2 Enter the type of information required.
- 6.3 Fill in the detail enquiry required.
- 6.4 If you have any supporting documents, upload the same in file Upload section.
- 6.5 \* Marked fields are mandatory.
- 6.6 Click on **Submit Enquiry** Button.
- 6.7 Below section will appear on submission. Note down the Reference number for further tracking.

| Your Request has been sent successfully.<br>Kindly note the Ref No:7120 for future reference. |
|-----------------------------------------------------------------------------------------------|
| Close                                                                                         |

## 7 Enquiry Tracking

- 7.1 Below screen will appear, after you click on Enquiry Tracking.
- 7.2 You can enter the reference number and track the status for the same.

| • > C https://www.ql                                 | m-online.com/medical/Pag | jes/Menu.do  |                |             |                                    |    |            |          | 4            |  |
|------------------------------------------------------|--------------------------|--------------|----------------|-------------|------------------------------------|----|------------|----------|--------------|--|
| ANOUD MEDICAL                                        | æ                        | <b>a</b>     |                |             |                                    |    |            |          |              |  |
| A Line & Montreal                                    | Tracking                 |              |                |             |                                    |    | Search.    |          | <b>≜</b> Exc |  |
| Member Details                                       | Ref. Id 🕈                | Type 🗘       | Name           | 🗘 Mobile No |                                    | \$ | Req. Date  |          | Action       |  |
| Claims Submission                                    | 7120 Ge                  | eneral VAJRA | VELU SARAVANAN | 55267075    | sarvanan.vajravelu@qicgroup.com.qa |    | 03/01/2017 | New      | ۲            |  |
| Claims Tracking                                      | Showing 1 to 1 of 1      | l entries    |                |             |                                    |    |            | Previous | 1 Nex        |  |
| Provider Search                                      |                          |              |                |             |                                    |    |            |          |              |  |
| Enquiry Submission                                   |                          |              |                |             |                                    |    |            |          |              |  |
|                                                      |                          |              |                |             |                                    |    |            |          |              |  |
| Enquiry Tracking                                     |                          |              |                |             |                                    |    |            |          |              |  |
|                                                      |                          |              |                |             |                                    |    |            |          |              |  |
| Enquiry Tracking<br>BMI Calculator<br>Manage Profile |                          |              |                |             |                                    |    |            |          |              |  |
| BMI Calculator                                       |                          |              |                |             |                                    |    |            |          |              |  |
| BMI Calculator                                       |                          |              |                |             |                                    |    |            |          |              |  |
| BMI Calculator                                       |                          |              |                |             |                                    |    |            |          |              |  |
| BMI Calculator                                       |                          |              |                |             |                                    |    |            |          |              |  |
| BMI Calculator                                       |                          |              |                |             |                                    |    |            |          |              |  |
| BMI Calculator                                       |                          |              |                |             |                                    |    |            |          |              |  |

7.3 This section enables user to View and Track the Enquiry status. Click on enables user to view the details

#### 8 BMI Calculator

- 8.1 The BMI Calculator allows you to add your height and weight by adjusting the green button as shown below.
- 8.2 Based on your BMI index, the meaning can be viewed from the reverence table.

| 🗋 :: ANOUD - QIC :: >                                        | 🗋 = ANOUD - QIC = 🛛 🔺 🖊 🔤              |                                       |                       |  |  |  |  |  |
|--------------------------------------------------------------|----------------------------------------|---------------------------------------|-----------------------|--|--|--|--|--|
| $\leftrightarrow$ $\rightarrow$ C $\blacksquare$ https://www | w.qlm-online.com/medical/Pages/Menu.do |                                       | *                     |  |  |  |  |  |
| ANOUD MEDICAL                                                | Œ                                      |                                       | 🚺 VAJRAVELU SARAVANAN |  |  |  |  |  |
|                                                              | BMI Calculator                         |                                       |                       |  |  |  |  |  |
| Member Details                                               | Weight 63 kgs.                         |                                       | BMI Value             |  |  |  |  |  |
| Claims Submission                                            | Height 173 cm                          |                                       | 21.0                  |  |  |  |  |  |
| Claims Tracking                                              |                                        | •                                     | Normal                |  |  |  |  |  |
| Provider Search                                              |                                        |                                       |                       |  |  |  |  |  |
| Enquiry Submission                                           | BMI Index                              |                                       | Meaning               |  |  |  |  |  |
| B Enquiry Tracking                                           | Less Than 15                           | Very severely underweight             |                       |  |  |  |  |  |
|                                                              | 15.0 - 16.0                            | Severely underweight                  |                       |  |  |  |  |  |
| BMI Calculator                                               | 16.0 - 18.4                            | Underweight                           |                       |  |  |  |  |  |
| Manage Profile                                               | 18.5 - 24.9                            |                                       |                       |  |  |  |  |  |
|                                                              | 25 - 29.9                              | Overweight                            |                       |  |  |  |  |  |
|                                                              | 30 - 34.9                              | Obese Class I (Moderately obese)      |                       |  |  |  |  |  |
|                                                              | 35 - 39.9                              | Obese Class II (Severely obese)       |                       |  |  |  |  |  |
|                                                              | Above 40                               | Obese Class III (Very severely obese) |                       |  |  |  |  |  |
|                                                              |                                        |                                       |                       |  |  |  |  |  |
|                                                              |                                        |                                       |                       |  |  |  |  |  |
|                                                              |                                        |                                       |                       |  |  |  |  |  |
|                                                              |                                        |                                       |                       |  |  |  |  |  |
|                                                              |                                        |                                       |                       |  |  |  |  |  |

# 9 Manage Profile

9.1 On clicking on Manage Profile, below screen appears.

| 🗅 :: ANOUD - QIC :: 🗙 🔪                                             |                                |                     |          |              |                                    | ± _               | ð×                   |
|---------------------------------------------------------------------|--------------------------------|---------------------|----------|--------------|------------------------------------|-------------------|----------------------|
| $\leftrightarrow$ $\rightarrow$ C $\blacksquare$ https://www.qlm-on | line.com/medical/Pages/Menu.do |                     |          |              |                                    |                   | ☆ :                  |
| ANOUD MEDICAL                                                       | ⊡                              |                     |          |              |                                    | VAJRAVELU SARAVAN | IAN 🗸                |
| ALSA & Belleway                                                     | Profile                        |                     |          |              |                                    |                   |                      |
| Member Details                                                      | Personal Details               |                     |          |              |                                    |                   |                      |
| Claims Submission                                                   | Name                           | VAJRAVELU SARAVANAN |          |              |                                    |                   |                      |
| Claims Tracking                                                     | Member Id                      | MEM966791           |          |              |                                    |                   |                      |
| Provider Search                                                     | Civil Id                       | 27735606943         |          |              |                                    |                   |                      |
| Enquiry Submission                                                  | Policy No                      | P-90-16-106406      |          |              |                                    |                   |                      |
| Enquiry Tracking                                                    |                                |                     |          |              |                                    |                   |                      |
| BMI Calculator                                                      | P.O. Box                       |                     |          | Address      | 1                                  |                   |                      |
| Manage Profile                                                      | Country                        | select              | Ŧ        | City         | select                             |                   | Y                    |
|                                                                     | Mobile No *                    |                     | 55267075 | Email Id *   | sarvanan.vajravelu@qicgroup.com.qa |                   |                      |
|                                                                     |                                |                     |          |              |                                    |                   |                      |
|                                                                     | Bank Details                   |                     |          |              |                                    |                   |                      |
|                                                                     | Bank Name *                    |                     |          | Account No * |                                    |                   |                      |
|                                                                     | Bank Location *                |                     |          | IBAN *       |                                    |                   |                      |
|                                                                     |                                |                     | Bu       | pdate        |                                    |                   |                      |
|                                                                     |                                |                     |          |              |                                    |                   |                      |
| 🛋 健 🚞 🗖                                                             | 💿 🔯 🔕                          | 📲 🗴 🛛 🛷             |          |              |                                    | - 🏴 记 🌜           | 12:04 PM<br>1/3/2017 |

9.2 You can add update your personal details and also Bank details and click on update button

🖹 Update